Документ подписан простой электронной подписью Информация о владельце: ФИО: Локтионова Оксана Геннадьевна Должность: проректор по учебной работе Дата подписания: 28.01.2022 10:51:41 Уникальный программный ключ:

# **МИНОБРНАУКИ РОССИИ**

0b817ca911e6668abb13a5dФедералви ос 91 dey даротвенное бюджетное образовательное учреждение высшего профессионального образования «Юго-Западный государственный университет» (ЮЗГУ)

Кафедра теоретической механики и мехатроники

УТВЕРЖДАЮ Первый проректорпроректор по учебной работе \_\_\_\_\_\_\_\_\_\_\_\_\_\_\_\_ Е.А. Кудряшов  $\begin{array}{c} \n\text{K} \quad \text{N} \quad \text{N} \quad \$ 

# **Лабораторная работа № 2**

## **ТИПОВЫЕ ДИНАМИЧЕСКИЕ ЗВЕНЬЯ СИСТЕМ АВТОМАТИЧЕСКОГО УПРАВЛЕНИЯ**

Методические указания к выполнению лабораторной работы по дисциплине «Теория автоматического управления» для студентов специальности 220401.65 Мехатроника; направлений 220200.62 Автоматизация и управление и 221000.62 Мехатроника и робототехника

## УДК 621.(076.1)

## Составители: Лушников Б.В., Яцун С.Ф.

## Рецензент

## Кандидат технических наук, доцент *В.Я.Мищенко*

**Типовые динамические звенья систем автоматического управления**: методические указания к выполнению лабораторной работы / Юго-Зап. гос. ун-т; сост.: Б.В. Лушников, С.Ф.Яцун; Курск, 2011. 16 с., ил. 18, табл.1. Библиогр.: с.16.

Методические указания содержат краткие теоретические сведения из курса теории автоматического управления, необходимые для выполнения лабораторной работы, а также иллюстрированные примеры выполнения, варианты заданий и контрольные вопросы для самопроверки.

Предназначены для студентов направлений 220200.62 Автоматизация и управление, 221000.62 Мехатроника и робототехника и для студентов специальности 220401.65 Мехатроника всех форм обучения.

Текст печатается в авторской редакции

Подписано в печать . Формат 60х84 1/16 .Усл.печ.л. . Уч.-изд.л. .Тираж 20 экз. Заказ .Бесплатно. Юго-Западный государственный университет. 305040 г. Курск, ул. 50 лет Октября, 94

#### ТИПОВЫЕ ДИНАМИЧЕСКИЕ ЗВЕНЬЯ СИСТЕМ АВТОМАТИЧЕСКОГО УПРАВЛЕНИЯ

Цель работы: исследование переходных характеристик и динамических свойств типовых звеньев систем автоматического управления.

Объект исследования: типовые звенья САУ.

Аппаратные средства: виртуальная лаборатория на ЭВМ IBM PC, программный пакет «МАТLAB».

#### Краткие теоретические сведения

Типовыми динамическими звеньями называются простейшие составные части систем автоматического управления, поведение которых описывается обыкновенными дифференциальными уравнениями не выше 2-ого порядка:

$$
a_2y^{(2)} + a_1y^{(1)} + a_0y = b_1u^{(1)} + b_0u,
$$
 (1)

где у и и - соответственно выходная переменная и управляющее возлействие звена:

 $a_i$  и  $b_i$  – постоянные коэффициенты.

С использованием оператора дифференцирования  $p = \frac{d}{dt}$  уравнение (1) имеет вид:

$$
a_2 p^2 y + a_1 py + a_0 y = b_1 p + b_0 u \tag{2}
$$

Определяем передаточную функцию  $W(p)$  звена, учитывая при этом, что начальные условия для уравнения (2) нулевые:

$$
W(p) = \frac{y}{u} = \frac{b_1 p + b_0}{a_2 p^2 + a_1 p + a_0}
$$
 (3)

Динамические свойства звеньев определяются по их реакции на типовое входное воздействие. Наиболее простым типовым воздействием является единичная ступенчатая функция  $I(t)$ , удовлетворяющая условиям

$$
1(t) = \begin{cases} 0, e c \pi u & t < 0 \\ 1, e c \pi u & t \ge 0 \end{cases} \tag{4}
$$

Одной из реакций звена является переходная функция  $h(t)$  – изменение выходной переменной во времени при подаче на вход звена единичной ступенчатой функции  $I(t)$ . Переходная функция характеризует переход звена (системы) от одного равновесного состояния или установившегося режима к другому.

По графику  $h(t)$  можно определить математическую модель исследуемого динамического звена и его параметры.

#### **Динамические звенья и их характеристики**

Интегрирующее звено Описывается уравнениями:

 $y^{(1)} = k u$  или  $y = -\frac{\kappa}{n} u$ p k  $y = -u$ , где *k* – постоянный коэффициент. Переходная функция звена:

 $h(t) = kt \cdot 1(t)$ .

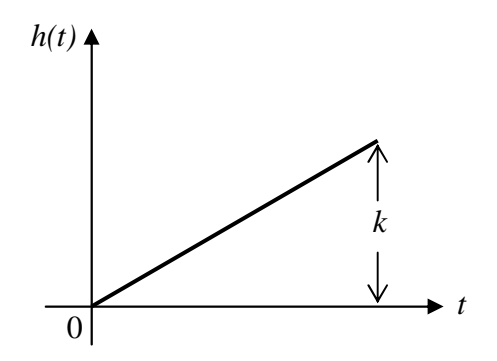

Рис.1 Переходная функция звена

Интегрирующее звено с замедлением

Описывается уравнениями

$$
Ty^{(2)} + y^{(1)} = ku
$$
  $u\pi u$   $y = \frac{k}{p(Tp+1)}u$ ,

где Т – постоянная времени.

Переходная функция звена:

$$
h(t) = k[t - T(1 - e^{-T})] \cdot l(t)
$$

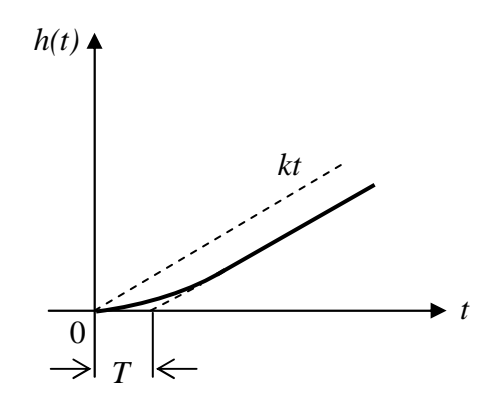

Рис.2 Переходная функция звена

#### Изодромное звено

Описывается уравнениями

$$
y^{(1)} = k(Tu^{(1)} + u) \quad \text{или} \quad y = \frac{k(Tp+1)}{p} \cdot u,
$$
  
Пересодная функция звена:

 $h(t) = k(t + T) \cdot l(t)$ .

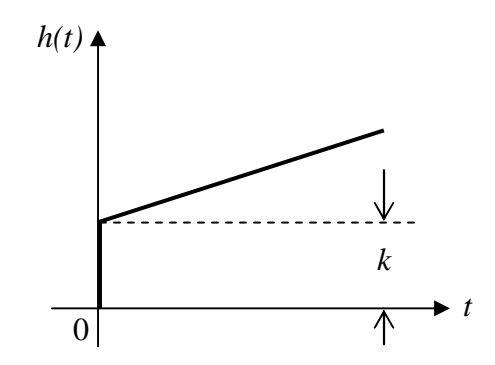

Рис.3 Переходная функция звена

Реальное дифференцирующее звено Описывается уравнениями

$$
Ty^{(1)} + y = ku^{(1)} u \pi u
$$
  $y = \frac{kp}{Tp + 1} \cdot u$ ,

Переходная функция звена:

$$
h(t) = \frac{k}{T} e^{-\frac{t}{T}} \cdot 1(t).
$$

Рис.4 Переходная функция звена

Апериодическое звено первого порядка

Описывается уравнениями

$$
Ty^{(1)} + y = ku \text{ with } y = \frac{k}{Tp + 1} \cdot u,
$$

Переходная функция звена:

$$
h(t) = k(1 - e^{-\frac{t}{T}}) \cdot l(t).
$$

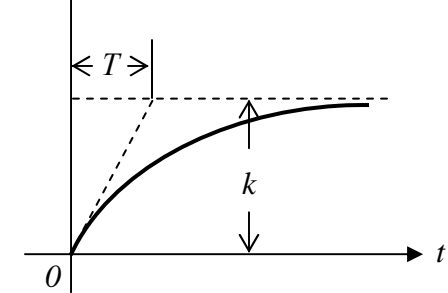

Рис.5 Переходная функция звена.

Апериодическое звено 2-ого порядка

Описывается уравнениями

$$
T_2^2 y^{(2)} + T_1 y^{(1)} + y = k u \quad \text{with} \quad y = \frac{k}{T_2^2 p^2 + T_1 p + 1} u
$$

где  $T_1$ ,  $T_2$  – постоянные времени  $(T_1 > 2T_2)$ . При этом корни характеристического уравнения  $T_2^2 p^2 + T_1 p + 1 = 0$ являются вещественными и отрицательными. Знаменатель передаточной функции апериодического звена 2 - ого порядка может быть разложен на множители

$$
y = \frac{k}{(T_3 p + 1)(T_4 p + 1)} u,
$$
  
 
$$
T_3 = \frac{T_1}{2} + \sqrt{\frac{T_1^2}{4} - T_2^2}; T_4 = \frac{T_1}{2} - \sqrt{\frac{T_1^2}{4} - T_2^2}.
$$

В связи с этим, апериодическое звено второго порядка эквивалентно апериодическим первого порядка, двум звеньям соединенным последовательно между собой и имеющим коэффициент усиления k и постоянные времени Т<sub>3</sub> и Т<sub>4</sub>.

Переходная функция апериодического звена второго порядка имеет вид

$$
h(t) = k \left( 1 - \frac{T_3}{T_3 - T_4} e^{-\frac{t}{T_3}} + \frac{T_4}{T_3 - T_4} e^{-\frac{t}{T_4}} \right) \cdot l(t)
$$

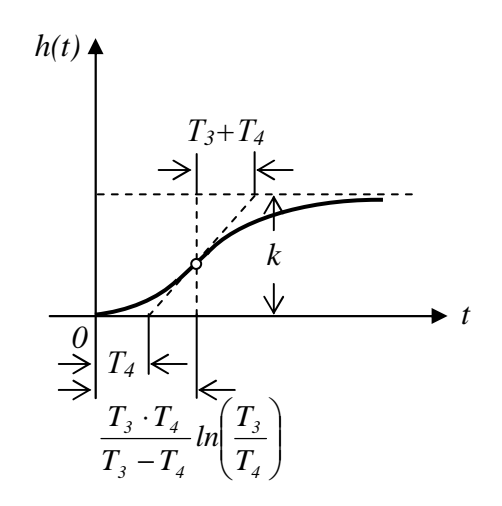

Рис.6 Переходная функция звена

## Колебательное звено

Описывается дифференциальным уравнением, что и апериодическое звено второго порядка. Однако корни характеристического уравнения являются комплексными. Уравнение и передаточная функция колебательного звена представляются в виде

$$
T^{2}y^{(2)} + 2\xi Ty^{(1)} + y = ku,
$$
  
\n
$$
W(p) = \frac{k}{T^{2}p^{2} + 2\xi Tp + 1} = \frac{k\omega_{0}^{2}}{p^{2} + 2\xi \omega_{0}p + \omega_{0}^{2}},
$$

где T 1  $\omega_0 = \frac{1}{T}$  – частота свободных колебаний при отсутствии затухания;  $\zeta$  – коэффициент затухания (0< ζ<1)

Переходная функция колебательного звена:

$$
h(t) = k \left[ 1 - e^{-\gamma t} \left( \cos \omega t + \frac{\gamma}{\omega} \sin \omega t \right) \cdot l(t) \right]
$$
  

$$
\gamma = \frac{\omega}{\pi} \ln \frac{A_1}{A_2} \; ; \; \gamma = \xi \omega_0 \; ; \omega = \omega_0 \sqrt{1 - \xi^2} \; .
$$
  

$$
h(t) \uparrow
$$
  

$$
\int_{0}^{A_1} \frac{A_2}{\left| \frac{\xi_2 \pi}{\lambda} \right| \cdot \left| \frac{\xi_1 \pi}{\lambda} \right|} \frac{k}{\sqrt{1 - \xi^2}} \; .
$$

Рис.7 Переходная функция звена

Консервативное звено

Может быть получено из колебательного звена, если ζ=0. В этом случае корни характеристического уравнения  $T^2p^2 + 1 = 0$  будут чисто мнимые.

Передаточная функция консервативного звена имеет вид:

$$
W(p) = \frac{k}{T^2 p^2 + 1},
$$
  
Ero nepexoghas функция:  

$$
h(t) = k(1 - \cos \omega_0 t) \cdot l(t)
$$

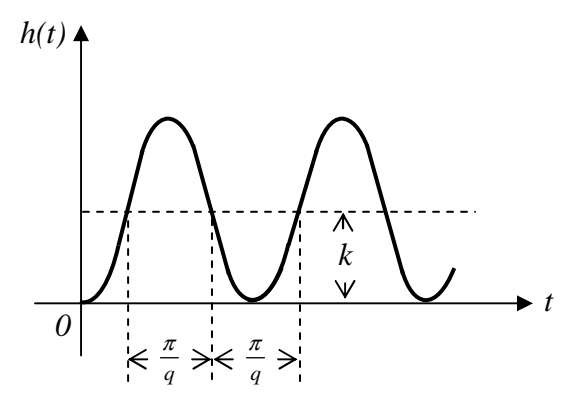

Рис.8 Переходная функция звена

#### **Реализация математической модели типового звена САУ в среде** *MATLAB/Simulink*

1. Интегрирующее звено Описывается уравнением

$$
y = \frac{k}{p}u, \tag{5}
$$

где  $k = 1$ .

Для построения блок-схемы на основе данного уравнения в программном пакете *MATLAB* потребуется усилитель, реализующий усиление в k раз, и интегратор, выполняющий операцию 1/p уравнения (5).

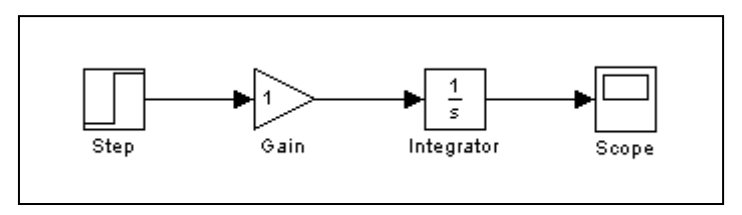

Рис.9 Математическая модель интегрирующего звена

Построение графиков выходных характеристик выполняется с помощью инструментального средства *LTI-Viewer*, предназначенного для анализа линейных стационарных систем. С помощью этого инструмента можно легко построить частотные характеристики исследуемой системы, получить отклики на единичное ступенчатое и импульсное воздействия, найти нули и полюса системы и т.д.

#### **Правила работы с ИС LTI-Viewer в среде системы Simulink**

1. Выполнить опцию *Linear Analysis…* меню *Tools* в окне Simulinkмодели. В результате откроется окно *Model\_Inputs\_and\_Outputs*, как это показано на рис.10, а также пустое окно ИС LTI-Viewer.

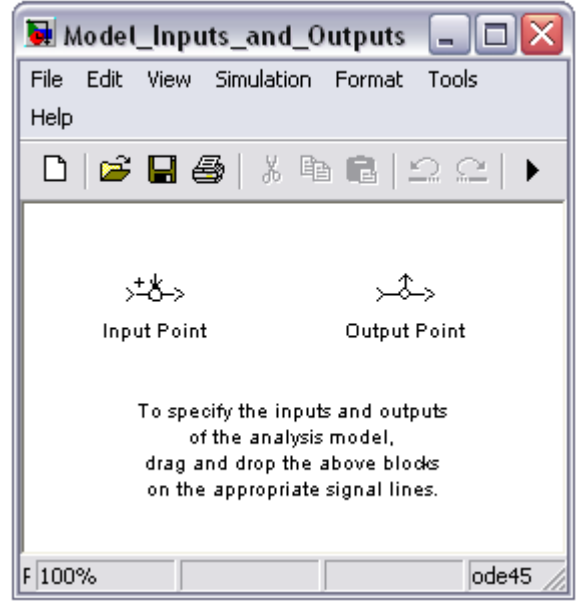

Рис.10 Окно Model\_Inputs\_and\_Outputs

2. Установить блок *Input Point* (библиотека *Control System Toolbox*) в начале, а блок *Output point* в конце участка исследуемой схемы (рис.11).

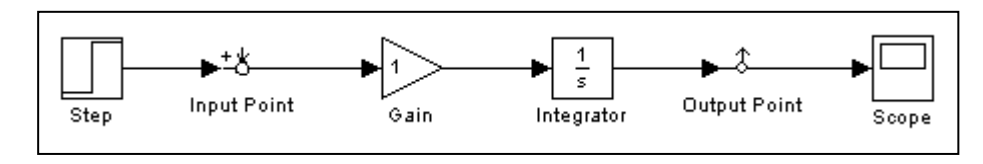

Рис.11 Установка дополнительных блоков

3. В окне LTI Viewer инициировать опцию *Get Linearized Model* меню *Simulink*. В результате будет выполнена линеаризация участка модели и построена реакция линеаризованной системы на единичное ступенчатое воздействие (рис.12).

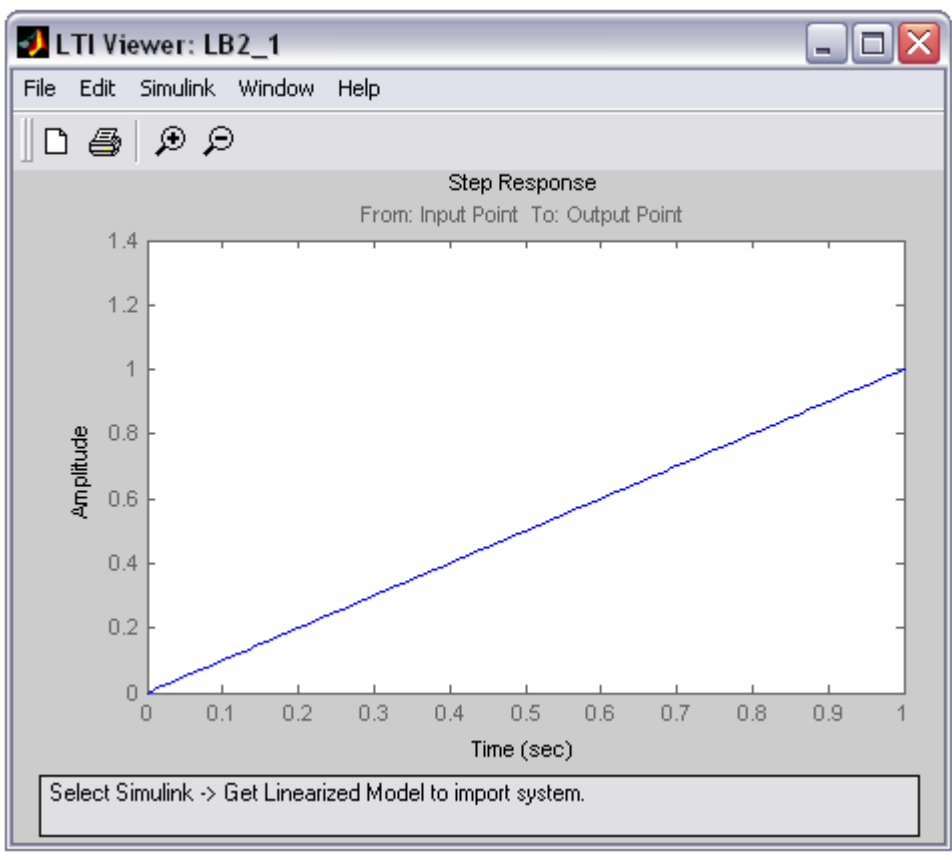

Рис.12 Характеристика системы в окне LTI Viewer

Если система имеет несколько входов и выходов и для всех них установлены блоки *Input Point* и *Output Point*, то на графике будет отображено несколько окон, показывающих реакцию каждого выхода на каждый вход.

4. Для получения других характеристик необходимо использовать опцию *Plot Configurations…* меню *Edit*. В результате откроется окно *Plot Configurations* (рис.13).

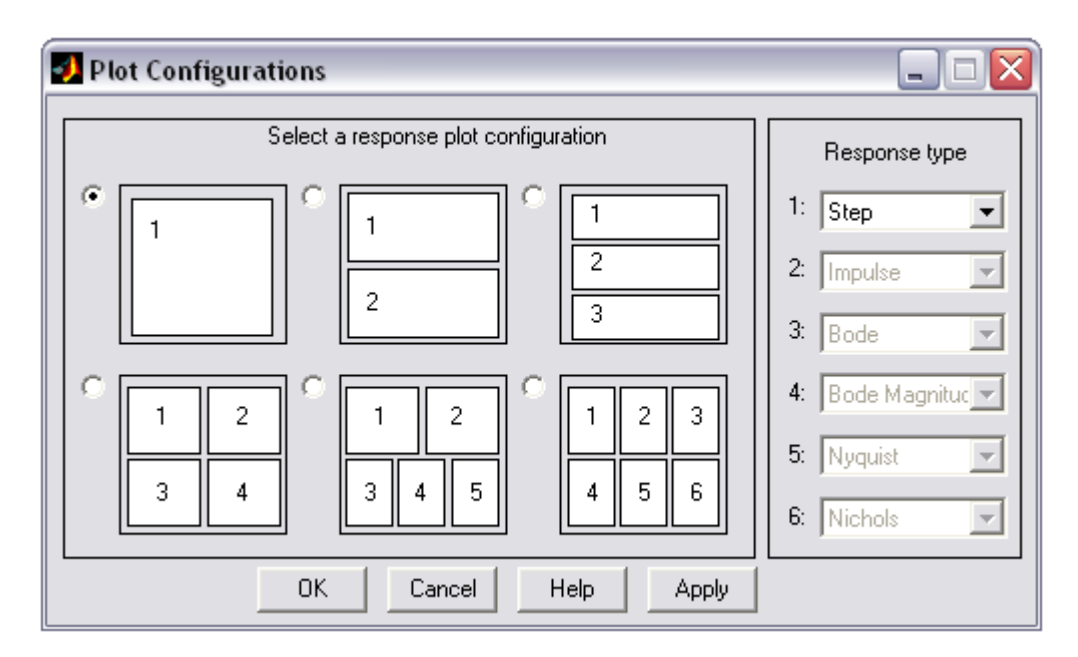

#### Рис.13 Окно Plot Configurations

В этом окне можно выбрать вид отображаемых графиков (область Response type) и способ их размещения (область Select a response plot *configuration*). Доступны следующие типы графиков и диаграмм:

- Step реакция на единичное ступенчатое воздействие;
- Impulse реакция на единичное импульсное воздействие:
- Bode логарифмические амплитудная и фазовая частотные характеристики;
- Bode Magnitude логарифмическая амплитудная частотная характеристика;
- Nyquist диаграмма Найквиста;
- Nichols диаграмма Николса;
- $\bullet$  Sigma сингулярные числа;
- Pole/zero нули и полюса системы.

На рис.14 показано окно LTI-Viewer с различными характеристиками исследуемой системы.

Оформить внешний вид графиков - выбрать тип и цвета линий, тип маркеров и т.п. – можно с помощью опции Line Styles... меню Edit.

Для анализа  $\overline{M}$ сопоставления получаемых характеристик  $\mathbf{C}$ теоретическими необходимо установить единицы измерений частоты, уровня, фазы, а также установить масштаб оси частот. Опция меню Edit\Viewer Preferences... позволяет выполнить данные настройки. Все установки задаются на вкладке Units (рис. 15).

2. Апериодическое звено 2-го порядка с параметрами:

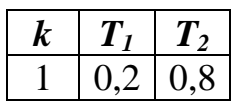

Звено описывается уравнением

$$
y = \frac{k}{T_2^2 p^2 + T_1 p + 1} u
$$

Для реализации математической модели в среде MATLAB воспользуемся блоком Transfer Fcn. Чтобы задать значения  $T_1$  и  $T_2$  в знаменателе, нужно, открыв окно задания параметров блока, в поле *Denominator* вписать соответствующие значения через пробелы, как это показано на рис.17 (коэффициенты располагаются по убыванию степени переменной s).

Полученные характеристики изображены на рис.18.

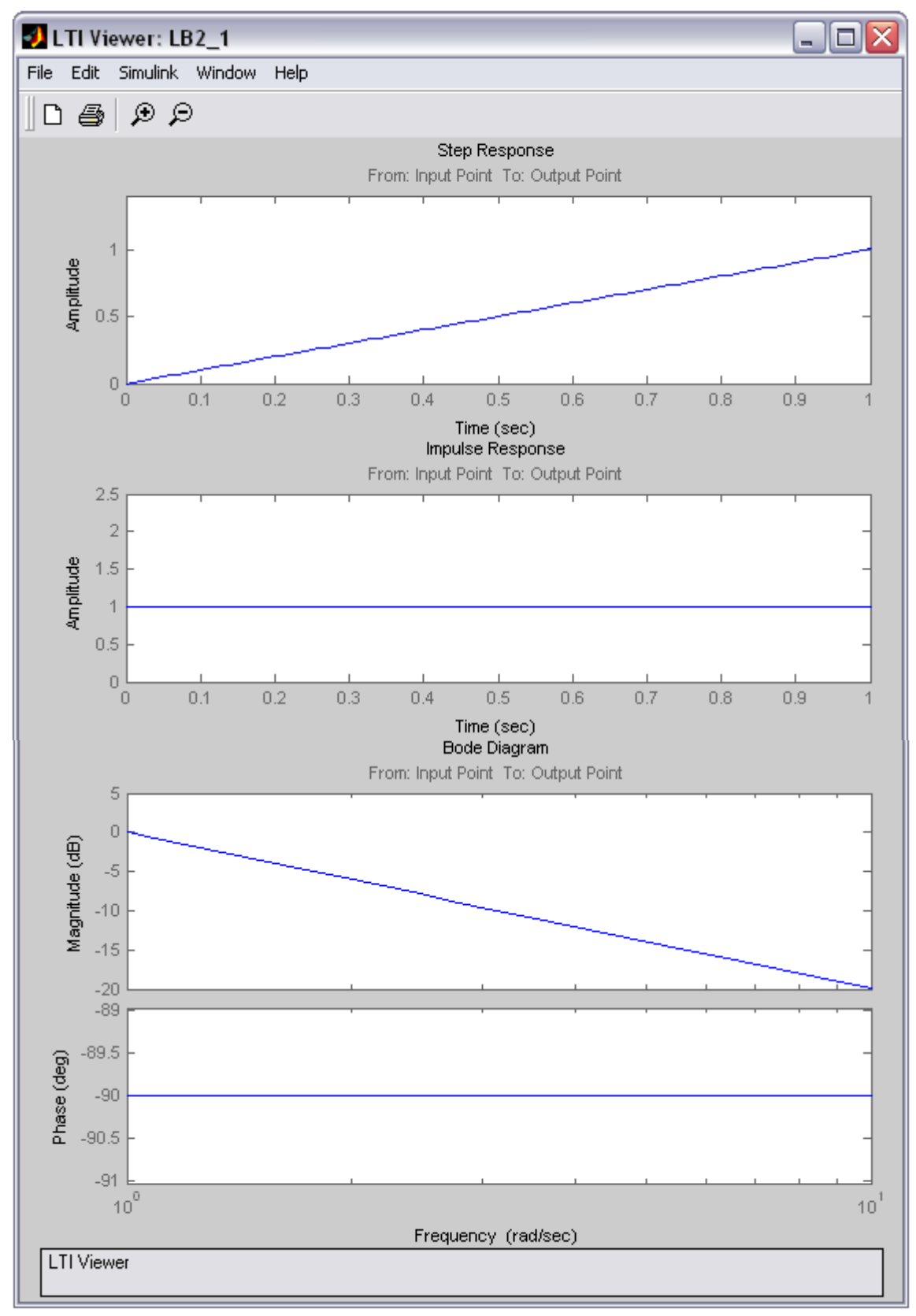

Рис.14 Характеристики интегрирующего звена САУ

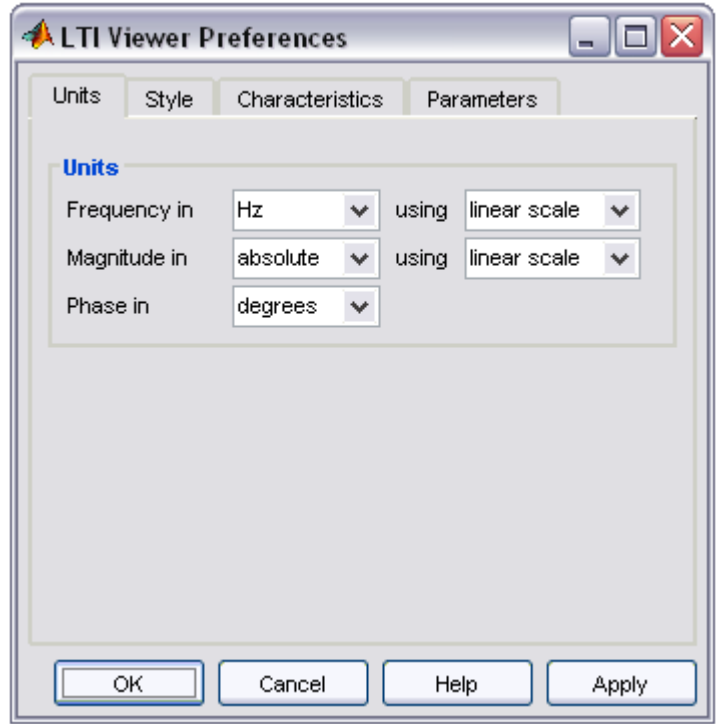

Рис.15 Установки единиц измерения

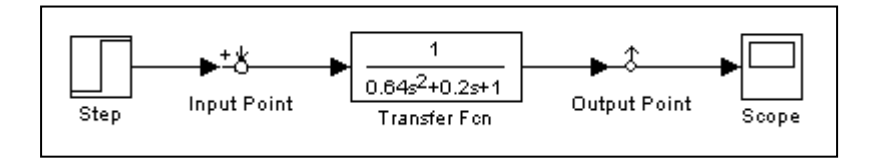

Рис.16 Блок-схема апериодического звена 2-го порядка

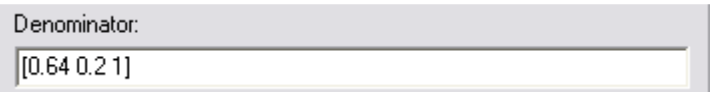

Рис.17 Расстановка коэффициентов знаменателя

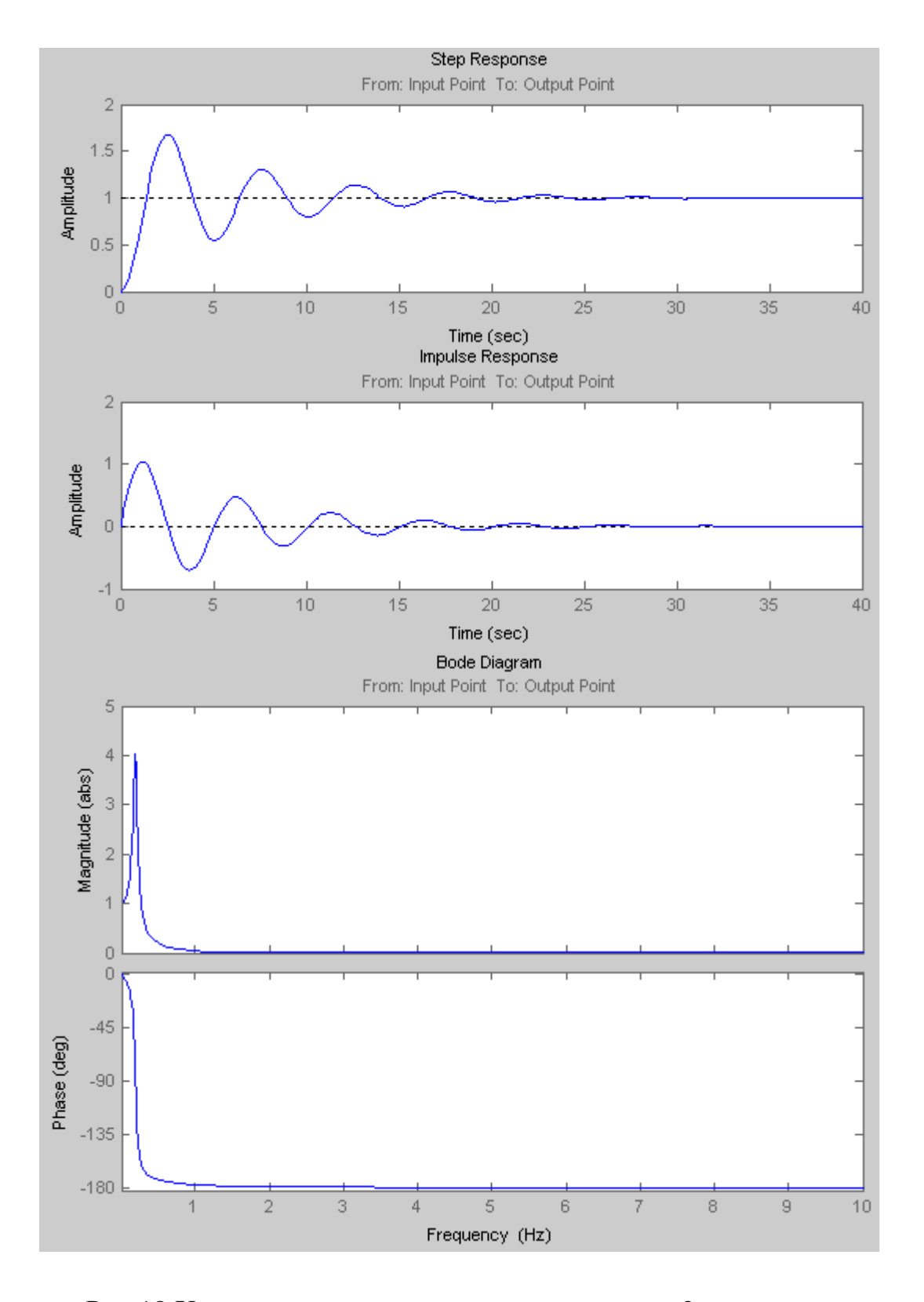

Рис.18 Характеристики апериодического звена 2-го порядка

## ПРОГРАММА РАБОТЫ

1. Построить схемы моделирования динамических звеньев:

- интегрирущего;
- интегрирующего с запаздыванием;
- изодромного;
- реального дифференцирующего;
- апериодического первого порядка;
- апериодического второго порядка;
- колебательного;
- консервативного.

2. Параметры звеньев установить в соответствии с вариантом задания (см. табл.1.)

3. Осуществить моделирование и снять переходные характеристики типовых динамических звеньев.

4. Для колебательного звена определить значение коэффициента затухания ζ, при котором время переходного процесса будет минимальным.

5. Сделать сравнительный анализ результатов моделирования.

Таблица 1

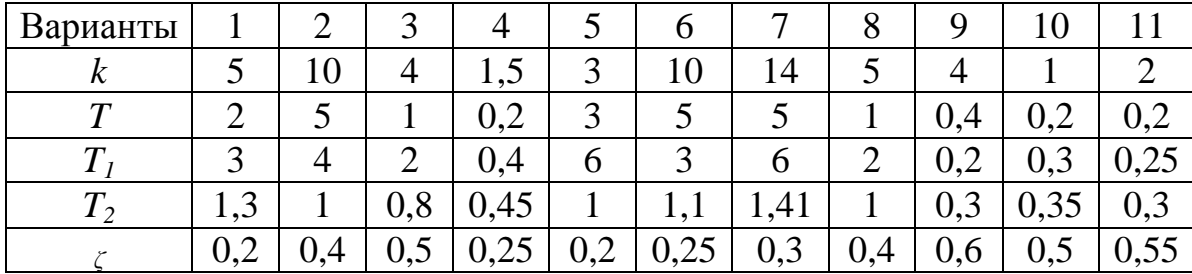

Параметры динамических звеньев

## УКАЗАНИЯ И ПОЯСНЕНИЯ ПО ВЫПОЛНЕНИЮ РАБОТЫ.

Для подготовки моделей типовых динамических звеньев используйте метод понижения порядка производных.

Моделирование (сборку схем и снятие переходных характеристик) проводите в последовательности, рассмотренной в лабораторной работе №1 «Моделирование линейных систем автоматического управления».

## СОДЕРЖАНИЕ ОТЧЕТА

Отчет должен содержать следующие разделы:

- 1. Цель работы.
- 2. Программа работы.

3. Математические модели динамических звеньев.

4. Кривые переходных характеристик.

5. Выводы. Сравнительный анализ результатов моделирования.

6. Использованная литература.

#### **ЛИТЕРАТУРА**

1. MATLAB 6/6.1/6.5 + Simulink 4/5. Основы применения / Дьяконов В. П. М.: СОЛОН-Пресс, 2004. 768 с. – (Серия «Полное руководство пользователя»).

2. SIMULINK: среда создания инженерных приложений / Под общ. ред. к. т. н. В. Г. Потёмкина. – М.: ДИАЛОГ-МИФИ, 2003.-496 с.

3. Бесекерский В.А., Попов Е.П. Теория линейных систем автоматического регулирования - М.: Наука, 2008.